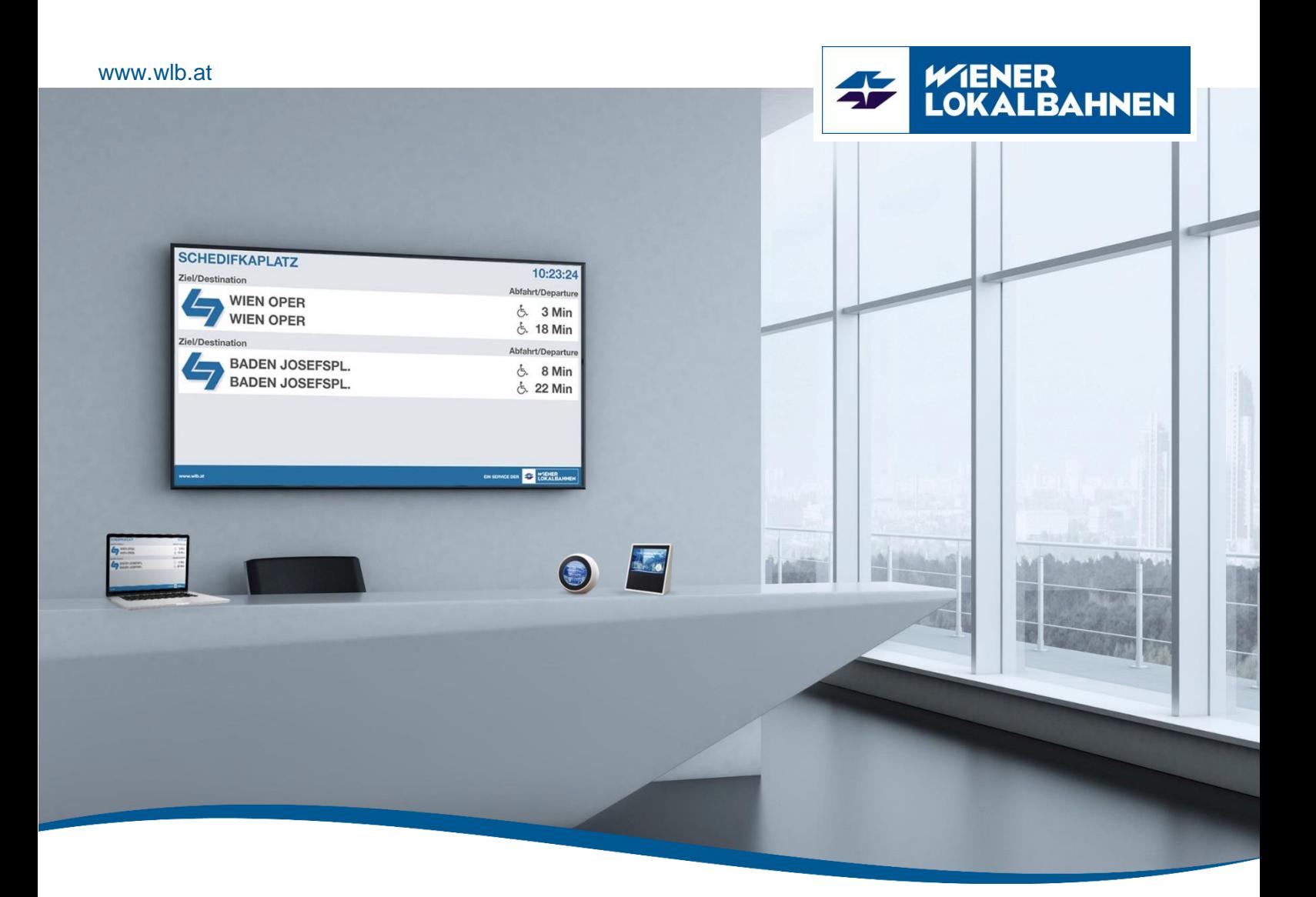

# Abfahrtsmonitor mit "Alexa" Bedienungsanleitung

Anleitung zur Nutzung des Alexa Skills der Wiener Lokalbahnen

Freigabedatum: 22.03.2018 | Version 1.1

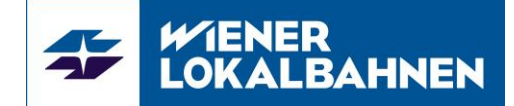

#### **Vorwort**

<span id="page-1-0"></span>Dieses Dokument dient als Hilfestellung für die Nutzung des bestehenden digitalen Abfahrtsmonitors und des Alexa Skills der Wiener Lokalbahnen. Die Beschreibung der Frageformen basiert auf zahlreichen Tests und soll als Empfehlung gesehen werden.

## <span id="page-1-2"></span><span id="page-1-1"></span>**Verzeichnisse**

## **Änderungsverzeichnis**

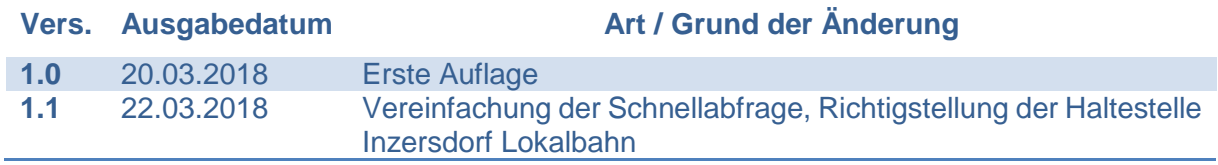

#### <span id="page-1-3"></span>**Abkürzungsverzeichnis**

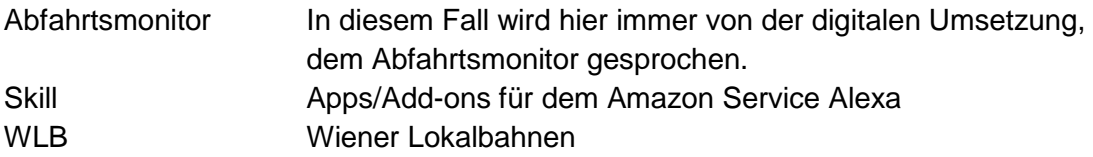

#### <span id="page-1-4"></span>**Mitgeltende Dokumente<sup>1</sup>**

S02.10-01 Alexa Skill Nutzungsbedingungen

<sup>1</sup> 1 In der jeweils gültigen Fassung

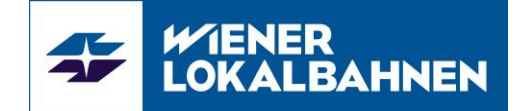

## <span id="page-2-0"></span>**Inhaltsverzeichnis**

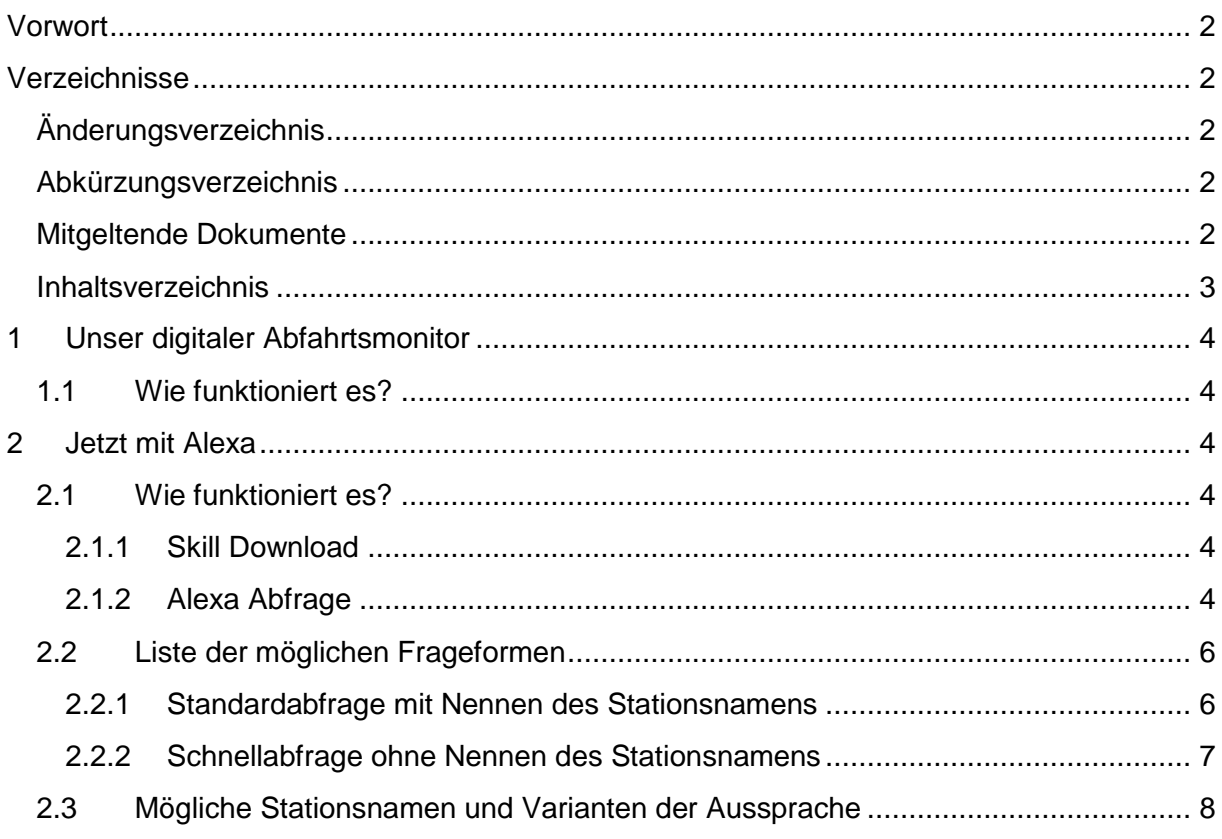

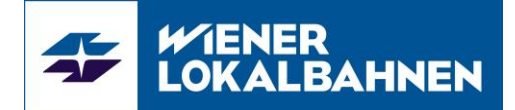

## <span id="page-3-0"></span>**1 Unser digitaler Abfahrtsmonitor**

Der digitale Abfahrtsmonitor zeigt die Abfahrtsinformationen in Echtzeit an. Zudem werden Sie darüber informiert, ob einer der nächsten Züge barrierefrei ist und ob es etwaige Störungen gibt. Mit dem neuen Amazon Alexa Skill können Sie sich den Abfahrtsmonitor anzeigen und vorlesen lassen.

#### <span id="page-3-1"></span>**1.1 Wie funktioniert es?**

Ganz einfach, sie gehen auf unsere Webseite ["www.wlb.at"](http://www.wlb.at/), rufen den Abfahrtsmonitor auf und wählen dann Ihre gewünschte Haltestelle aus.

Dieser Service funktioniert auf Ihrem PC, mobilen Gerät oder TV. Für Firmenkunden bieten wir ebenfalls eine Full-Screen Anzeige für Infosreens an.

Link zum digitalen [Abfahrtsmonitor](http://www.wlb.at/eportal3/ep/channelView.do/pageTypeId/71526/channelId/-4001478) der Wiener Lokalbahnen.

#### <span id="page-3-2"></span>**2 Jetzt mit Alexa**

Mit dem Amazon Alexa Skill der Wiener Lokalbahnen können Sie sich die Abfahrtsinformationen unserer Haltestellen des Abfahrtsmonitors anzeigen und vorlesen lassen. Durch die Möglichkeit der Bild- und Tonwiedergabe sowie der gerätespezifischen Einstellmöglichkeiten bei den neuen Amazon Echo Produkten (mit Display), ist es uns möglich, unseren Abfahrtsmonitor barrierefreier zu gestalten.

#### <span id="page-3-3"></span>**2.1 Wie funktioniert es?**

#### <span id="page-3-4"></span>**2.1.1 Skill Download**

Bitte besuchen Sie den Amazon Skill Store und aktvieren den Skill "Wiener Lokalbahnen Abfahrtsmonitor".

Link zum Amazon Skill [der Wiener Lokalbahnen](https://www.amazon.de/s/ref=nb_sb_noss_1?__mk_de_DE=%C3%85M%C3%85%C5%BD%C3%95%C3%91&url=search-alias%3Dalexa-skills&field-keywords=wiener+lokalbahnen)

#### <span id="page-3-5"></span>**2.1.2 Alexa Abfrage**

Der Skill wird gestartet, indem Sie *"Alexa, frag Wiener Lokalbahnen"* oder *"Alexa, öffne Wiener Lokalbahnen"* sagen und im Anschluss nach der nächsten Abfahrt in der gewünschten Haltestelle fragen.

Zum Beispiel: *"Alexa, frag Wiener Lokalbahnen: Nächste Abfahrt – Bahnhof Meidling"*.

Nutzen Sie die Wiener Lokalbahnen öfter? Dann gestalten Sie die Abfrage bequemer und speichern Sie Ihre Station. So wird der Abfahrtsmonitor auf eine Haltestelle Ihrer Wahl fixiert.

Das funktioniert wie folgt: *"Alexa, frag Wiener Lokalbahnen: Setze Haltestelle – Wien Oper"*. Sobald Sie die Station fixiert haben, müssen Sie künftig nur noch nach der nächsten Abfahrt fragen. *"Alexa, frag Wiener Lokalbahnen: Nächste Abfahrt"*. Natürlich kann die Fixierung wieder entfernt werden: "Alexa, frag Wiener Lokalbahnen: Lösche Haltestelle".

Die nachfolgende Darstellung zeigt Ihnen wie sie das Skill nutzen können. Wir bieten hierfür zwei Möglichkeiten an: für die "gelegentliche Nutzung" die Standardabfrage und für die "regelmäßige Nutzung" die Schnellabfrage. Für die Schnellabfrage ist ein einmaliges setzen der von Ihnen priorisierten Haltestelle notwendig.

## Abfahrtsmonitor mit "Alexa"

Bedienungsanleitung

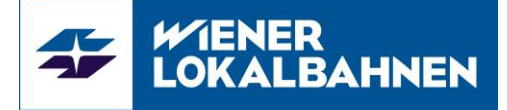

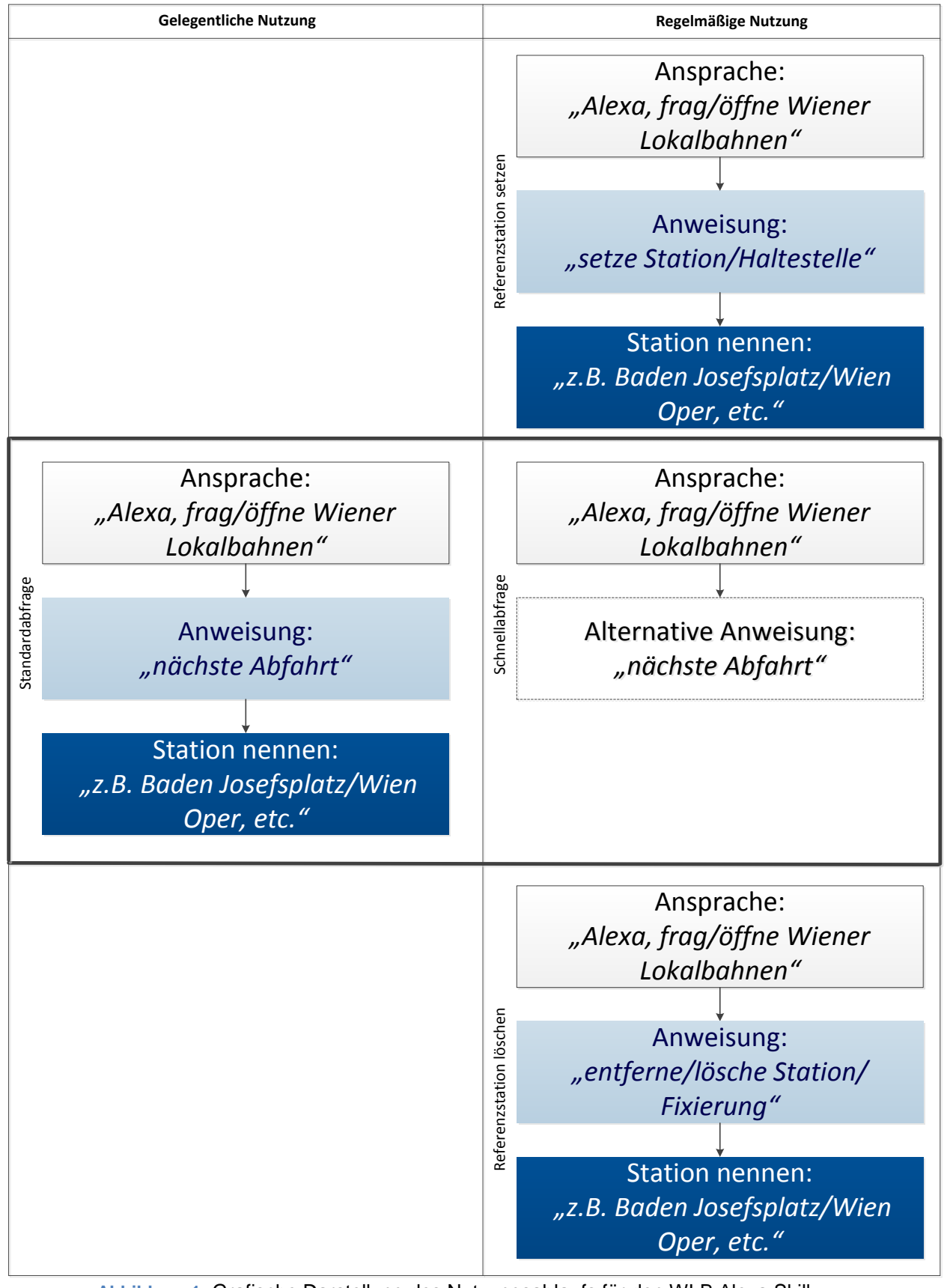

**Abbildung 1:** Grafische Darstellung des Nutzungsablaufs für den WLB Alexa Skill.

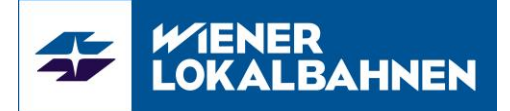

#### <span id="page-5-0"></span>**2.2 Liste der möglichen Frageformen<sup>2</sup>**

Hier finden Sie alle Fragen, die Sie bei der Verwendung des WLB Alexa Skills nutzen können. Wir empfehlen die Aktivierung des Skills mit *"Alexa, frag Wiener Lokalbahnen"*.

#### <span id="page-5-1"></span>**2.2.1 Standardabfrage mit Nennen des Stationsnamens**

Diese Abfrage dient zur gelegentlichen Nutzung des WLB Alexa Skills.

*"Alexa, frag Wiener Lokalbahnen" …*

"nächste Abfahrten in Station {STATIONNAME}" "wann ist die nächste Abfahrt in Station {STATIONNAME}" "nach der nächsten Abfahrt in Station {STATIONNAME}" "nach der nächsten Abfahrt in {STATIONNAME}" "nach der Abfahrt in {STATIONNAME}" "nächste Abfahrt {STATIONNAME}" "nächste Abfahrten {STATIONNAME}" "nächste Fahrt {STATIONNAME}" "nächste Fahrten {STATIONNAME}" "{STATIONNAME}" "nächste Badner Bahn {STATIONNAME}" "nächster Zug {STATIONNAME}" "nächste Züge {STATIONNAME}" "nächste Bahnen {STATIONNAME}"

*Querverweise:*

1

{STATIONNAME} siehe Kapitel [2.3.](#page-7-0)

<span id="page-5-2"></span>Schnellabfrage ohne permanentem Nennen des Stationsnamens, siehe Kapitel [2.2.2](#page-6-0)

<sup>2</sup> Vorbehaltliche Änderungen durch die WLB.

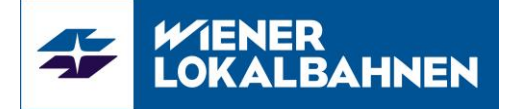

#### <span id="page-6-0"></span>**2.2.2 Schnellabfrage ohne permanentem Nennen des Stationsnamens**

Diese Abfrage dient zur regelmäßigen Nutzung des WLB Alexa Skills.

Schritt 1: Setzen/speichern der gewünschten Station.

*"Alexa, frag Wiener Lokalbahnen" …* 

*"setze Station* {STATIONNAME}" *"setze Haltestelle* {STATIONNAME}"

Schritt 2: Abfrage der Abfahrtsinformationen ist jetzt ohne Anweisung und Nennen des Stationsnamens möglich.

*"Alexa, frag Wiener Lokalbahnen"*

Alternativ können Sie auch eine Anweisung geben:

*"Alexa, frag Wiener Lokalbahnen" …* 

*"nächste Abfahrt", "nächste Abfahrten", "Abfahrten", "Fahrt", "Fahrten", "was sind die nächsten Fahrten", "was sind die nächsten Abfahrten", "was ist die nächste Abfahrt" "was ist die nächste Fahrt" "Abfahrt" "nach der nächsten Abfahrt" "nach den Abfahrten" "nach der Abfahrt" "nach den nächsten Fahrten" "nach den Fahrten" "nach der Fahrt" "wann ist die nächste Abfahrt" "wann ist die Abfahrt" "wann ist die nächste Fahrt" "nächster Zug" "nächste Badner Bahn" "wann fährt der nächste Zug" "wann fährt die nächste Badner Bahn"*

Schritt 3: Löschen der Station.

*"Alexa, frag Wiener Lokalbahnen" …*

*"lösche Station* {STATIONNAME}" *"lösche Haltestelle* {STATIONNAME}"

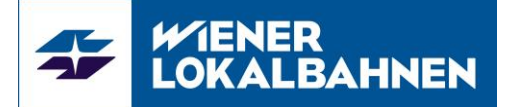

## <span id="page-7-0"></span>**2.3 Mögliche Stationsnamen und Varianten der Aussprache**

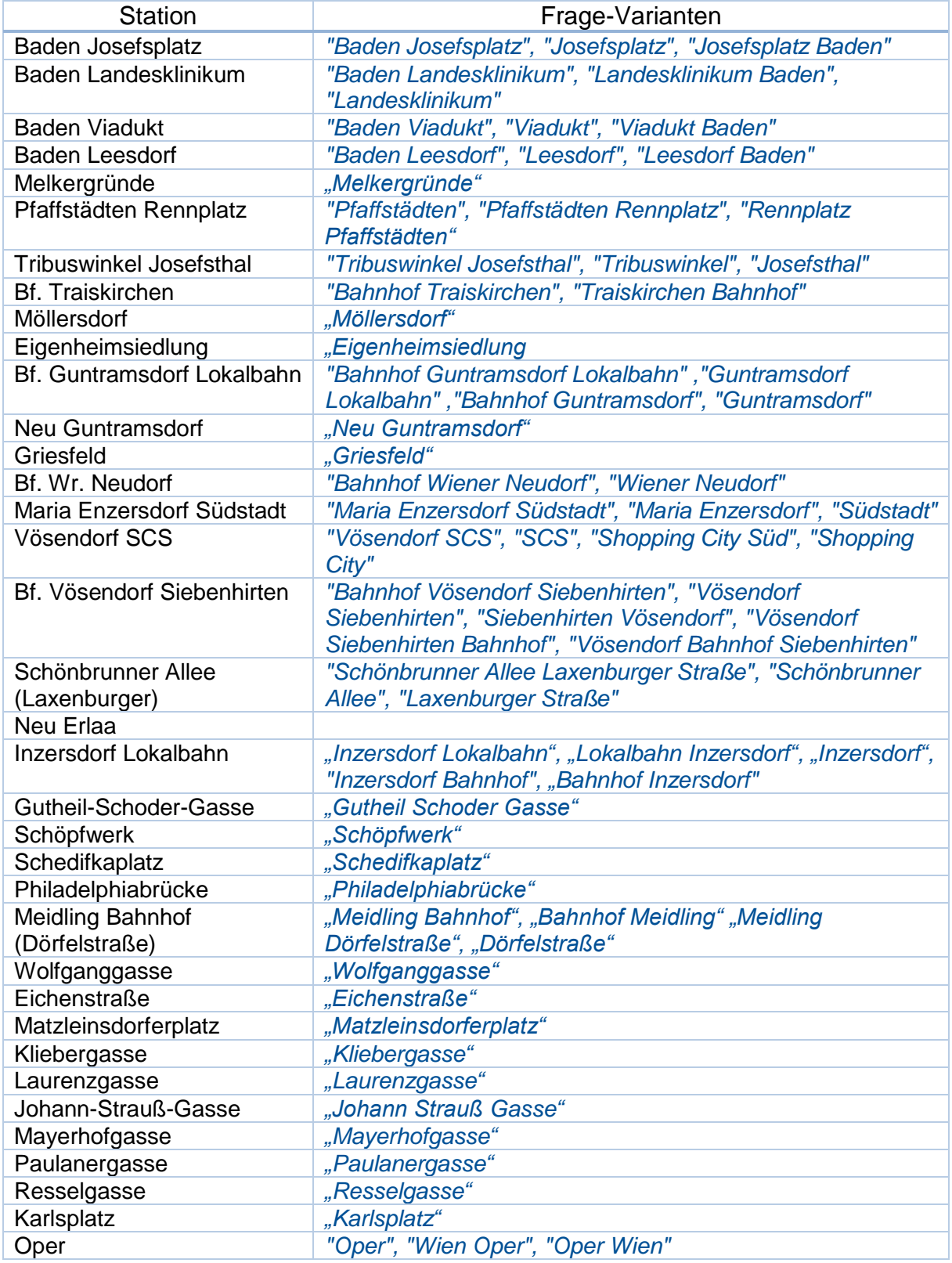